# Avertissement au lecteur

Merci d'acheter notre WIFI DV. Avant l'utilisation, veuillez lire attentivement ce mode d'emploi pour obtenir de meilleurs résultats et une durée de vie prolongée de ce produit, et conserver correctement ce manuel pour le consulter dans le futur.

Ce manuel couvre les dernières informations en date lors de sa préparation. Les illustrations et photos dans ce manuel servent à une meilleure compréhension du fonctionnement du produit. Le DV que vous recevez peut être différent de ce qui est décrit ci-dedans pour des raisons techniques et des lots de production différents.

### Exigences du système

Avant d'utiliser et faire fonctionner votre DV, vous devez connaitre les exigences minimum du système, et nous vous recommandons fortement d'utiliser un PC moderne pour mieux faire fonctionner le DV. Les exigences minimum à appliquer au système pour faire fonctionner le produit sont les suivantes :

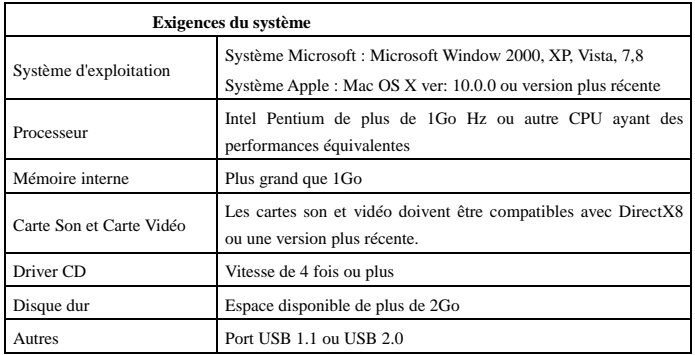

#### **Dispositifs et fonctions**

- Wifi, prises de vue, enregistrement vidéo, écoulement de temps
- Ecran couleur 1,37 pouces
- 5m pixels efficaces
- Batterie intégrée de 800mah pour l'alimentation
- Port USB + insert de carte TF
- CAPTEUR-G (en mode Photo/Vidéo mode, il peut pivoter sur 180°)

#### **Aspect et touches**

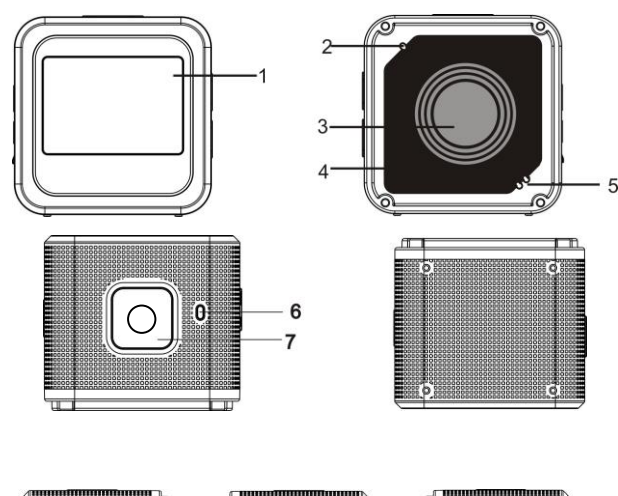

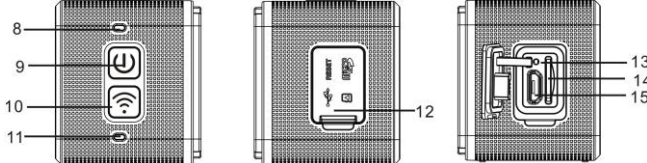

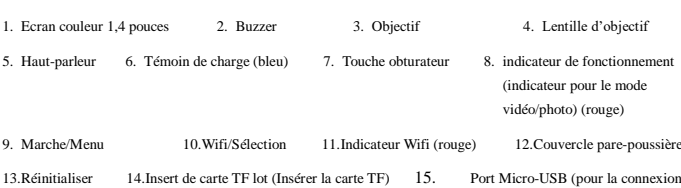

**I. Première utilisation du DV Wifi**

1 **Insérer d'abord une carte micro SD ou micro SDHC, voir** 

au PC)

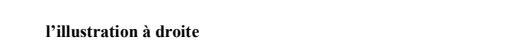

**Veuillez noter : Les cartes UHS (ultra haute vitesse) ne fonctionnent pas, car elles ne sont pas compatibles à 100% pour le retour arrière**

Carte haute-vitesse de Classe 6 ou plus recommandée. Pour une utilisation en mode vidéo

professionnelle, la Classe 10 est requise.

# **Eteindre le DV avant d'insérer ou retirer la carte.**

2 **Allumer/éteindre**

Allumé : appuyer sur  $\bullet$  et maintenir pendant 3 secondes, le témoin de vidéo s'allume en rouge (mode vidéo par défaut en allumant)

Eteint : appuyer sur  $\bullet$  et maintenir pendant 3 secondes, le buzzer bipe une fois.

3 **Chargement de la pile**

Une batterie au lithium est intégrée à cet appareil. Quand il est éteint, brancher le DV au PC avec un câble USB pour charger la batterie ; quand elle est chargée, l'indicateur de charge reste allumé. Il faut 3 à 4 heures pour recharger complètement la batterie, l'indicateur s'éteint quand elle est complètement rechargée.

Remarque : témoin bleu en chargement, témoin rouge lors du fonctionnement et en mode Wifi ;

### 4 **Interrupteur de mode Fonction**

6 modes sont disponibles pour cette caméra : l'enregistrement vidéo, photo, prises de vue en continu, écoulement de temps, lecture et réglage. Allumer la caméra et appuyer sur la touche d'alimentation pour entrer en mode interface ; appuyer sur Wifi pour sélectionner un mode puis appuyer sur l'obturateur pour confirmer ; elle entre dans le mode choisi, et celui-ci est affiché avec un fond de couleur ; (comme indiqué ci-dessous)

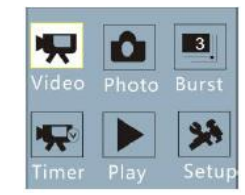

#### 5 **Mode Aperçu**

Au démarrage, la caméra entre directement en mode d'enregistrement vidéo ; en mode Aperçu, appuyer sur l'obturateur pour enregistrer une vidéo ; réappuyer sur l'obturateur pour arrêter ; si la carte de mémoire est remplie ou si la batterie est faible, elle arrête la prise de vue

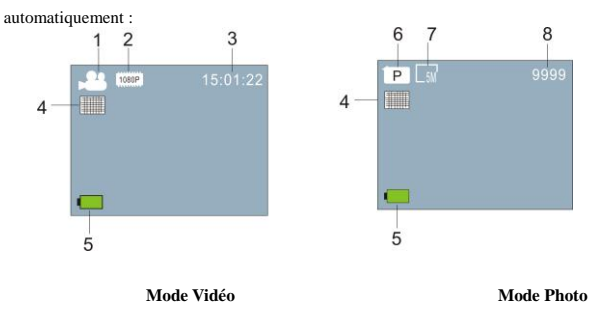

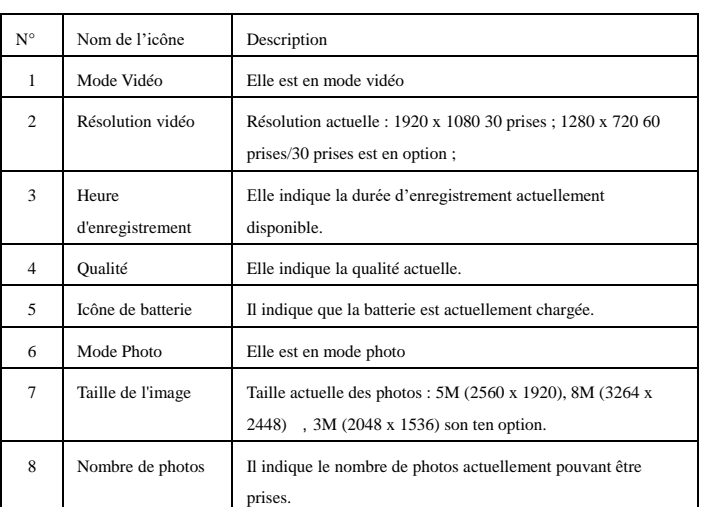

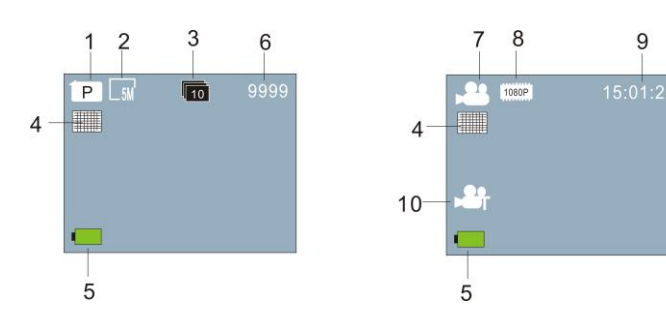

**Mode de prise de vue continue Mode Temps écoulé**

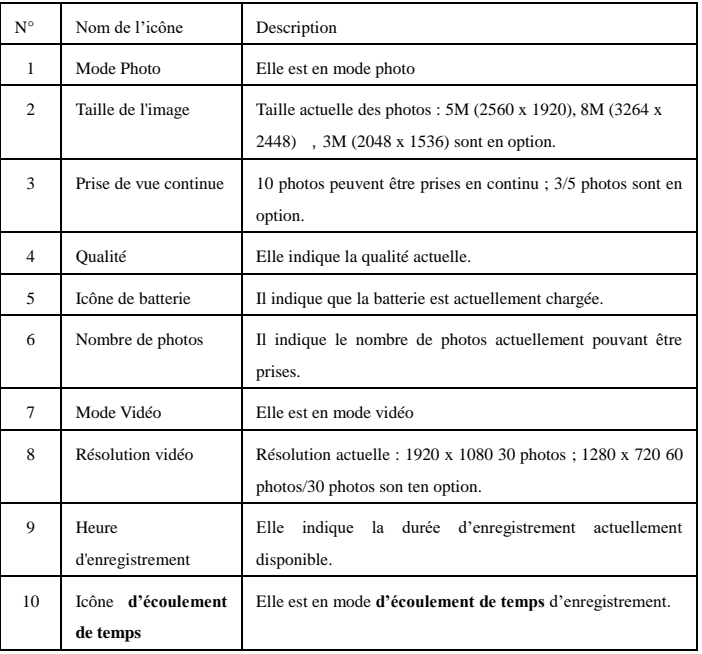

#### 6 **Mode Lecture :**

6.1 Allumer pour entrer en mode vidéo ; appuyer sur Marche pour sélectionner le mode ; appuyer sur Wifi pour sélectionner le mode lecture, et appuyer sur l'obturateur pour entrer (comme indiqué ci-dessous) :

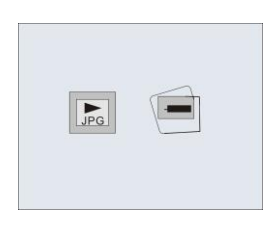

**Mode Lecture**

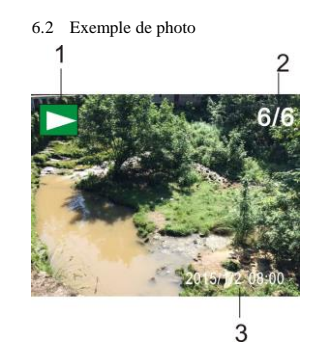

- 1. Icône de mode Lecture
- 2. Numéro/nombre total de fichiers
- **3.** Date de la photo
- **6.3 Format sous Introduction en mode Lecture :**
- 

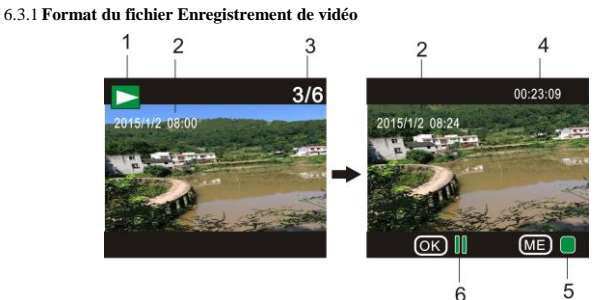

- 1. Icône du mode Lecture
- 2. Date d'enregistrement de vidéo
- 3. Numéro/nombre total de fichiers
- 4. Minuterie de lecture
- 5. Icône indiquant le fonctionnement (appuyer sur le bouton de mise en marche pour arrêter) 6. Icône indiquant le fonctionnement (appuyer sur l'obturateur pour mettre en Pause)

Remarque : En mode Lecture, appuyer sur Wifi pour sélectionner d'autres fichiers de photo/vidéo pour sélectionner en boucle.

#### 6.4 **Menu mode Lecture**

Quitter le mode Lecture et appuyer sur Marche pour activer l'interface ; sélectionner Réglage et appuyer sur l'obturateur pour entrer dans Menu ; puis appuyer sur Wifi pour sélectionner le Menu ; réappuyer sur l'obturateur pour entrer dans le sous-menu ; l'article choisi dans le Menu est affiché avec un fond de couleur ; réappuyer sur Wifi pour sélectionner le sous-menu secondaire et appuyer sur l'obturateur pour confirmer ; appuyer sur Marche pour quitter le Menu.

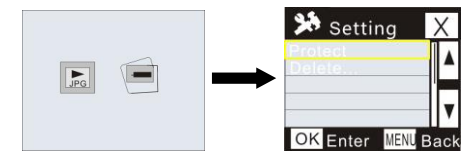

#### 7. **Réglage de menu**

En mode Enregistrement vidéo/photo et Ecoulement de temps, appuyer sur Marche pour activer l'interface ; sélectionner le mode que vous voulez et appuyer sur l'obturateur pour activer le Menu ; puis appuyer sur Wifi pour sélectionner le Menu ; réappuyer sur l'obturateur pour entrer dans le sous-menu ; l'article choisi dans le Menu est affiché avec un fond de couleur ; réappuyer sur Wifi pour sélectionner le sous-menu secondaire et appuyer sur l'obturateur pour confirmer ;

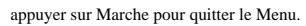

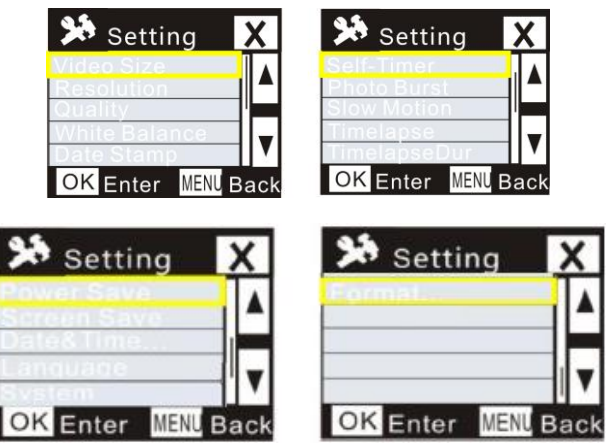

# **Application (compatible Android et IOS)**

- I. **Installation de l'APPLI**
- 1. Pour Android, chercher "DENVER ACTION CAM 2" dans Play Store et installer l'APPLI en suivant les indications.
- **2.** Pour iOS, chercher "DENVER ACTION CAM 2" dans APP Store et installer l'APPLI en suivant les indications.

#### II. **Android APPLI**

1. Installer DENVER ACTION CAM 2 APP (chez votre revendeur ou sur Internet) sur votre

Smatphone Android ou votre tablette, l'icône <sup>adjournem</sup> est affichée sur l'écran ;

- 2. Insérer la carte est allumer le DV, appuyer sur Wifi pour l'activer, l'indicateur Wifi clignote, rester allumer après que la connexion soit réussie ;
- 3. Activer Wifi sur votre téléphone ou tablette, chercher l'AP sans fil DENVER ACT-5040W et se connecter, le système s'affiche quand la connexion est réussie ;
- 4. Cliquer sur l'icône de l'APPLI de votre téléphone ou tablette, vous pouvez voir l'Aperçu de photo (voir l'illustration ci-dessous) du DV sur votre téléphone ou tablette, puis vous pouvez faire fonctionner le DV.

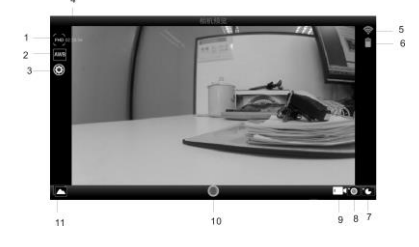

- 1. Résolution vidéo 2. Balance des blancs 3. Réglage (entrer dans le menu de réglage)
- 4. Restaurer l'écoulement de temps 5. Icône de signal WIFI 6. Niveau de batterie du DV
- 7. Mode Ecoulement de temps 8. Mode Photo 9. Mode Vidéo
- 10.Touche Vidéo 11.Accès au menu Lecture

# III. **APPLI iOS**

- 1. Installer DENVER ACTION CAM 2 APP (obtenu chez votre revendeur ou sur Internet) sur votre iPhone ou iPad, l'icône sant s'affiche sur l'écran ;
	-
- 2. Insérer la carte est allumer le DV, appuyer sur Wifi pour l'activer, l'indicateur Wifi clignote, rester allumer après que la connexion soit réussie ;
- 3. Activer Wifi sur votre iPhone ou iPad, chercher l'AP sans fil DENVER ACT-5040W et connecter, le système s'affiche quand la connexion est réussie ;

Remarque : lors de la première utilisation, veuillez entrer le mot de passe : 1234567890.

4. Cliquer sur l'icône de l'APPLI sur votre iPhone ou iPad, vous pouvez voir l'Aperçu de photo (voir l'illustration ci-dessous) du DV sur votre téléphone ou tablette, puis vous pouvez faire fonctionner le DV.

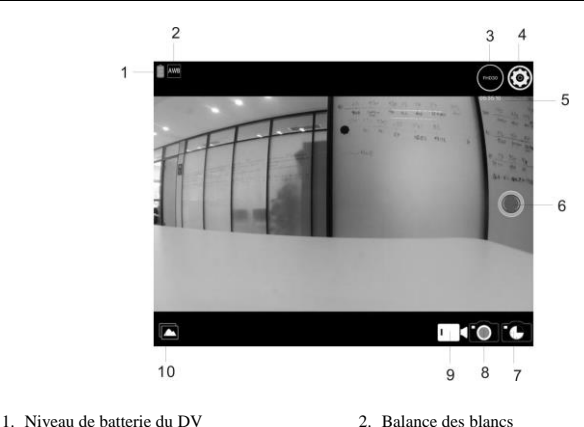

- 
- 3. Résolution vidéo 4. Réglage (entrer dans le menu de réglage)
- 5. Restaurer l'écoulement de temps 6. Touche Vidéo
- 7. Mode Temps écoulé 8. Mode Photo 9. Mode Vidéo 10.Mode Lecture
- 

Remarque :

- 1. Vous devez insérer une carte TF dans le DV pour prendre une photo ou la télécharger via votre téléphone ou tablette ;
- **2.** Quand la connexion est réussie entre votre téléphone ou tablette et le DV, l'indicateur Wifi reste allumé.

#### **Données techniques**

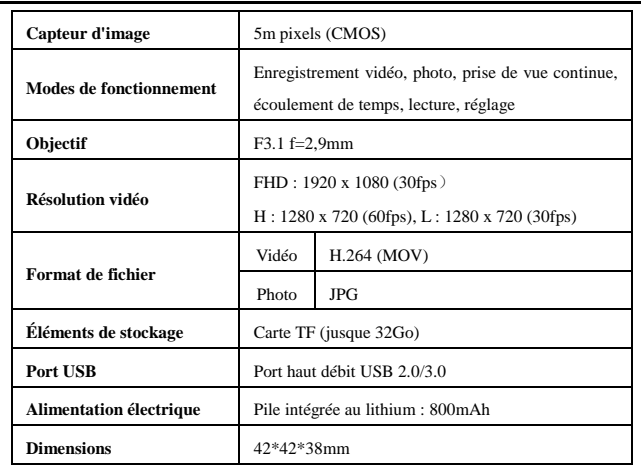

# **Avertissement**

- Pile au lithium à l'intérieur!
- N'essayez pas d'ouvrir la tablette!

et aux rayons directs du soleil!

• N'exposez pas la tablette à la chaleur, à l'eau,à l'humidité

ATTENTION!

# TOUS DROITS RÉSERVÉS, COPYRIGHT DENVER ELECTRONICS A/S

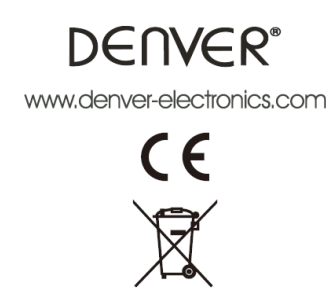

Les appareils électriques et électroniques et les batteries contiennent des matériaux, composants et substances qui peuvent nuire à votre santé et à l'environnement si ces déchets (appareils électriques et électroniques et batteries) ne sont pas traités de façon

#### appropriée.

Les appareils électriques et électroniques et les batteries sont marqués par le symbole de poubelle avec roulettes et une croix dessus, voir ci-dessous. Ce symbole indique que les appareils électriques et électroniques et les batteries doivent être collectés et jetés séparément des ordures ménagères.

En tant qu'utilisateur final, il est important que vous jetiez les batteries usagées dans des centres de collecte appropriés. En mettant en rebus les batteries pour être recyclées conformément à la règlementation vous contribuez à préserver l'environnement.

Dans toutes les villes existent des points de collecte où les appareils électriques et électroniques et les batteries peuvent y être déposés sans frais pour le recyclage. Vous pouvez obtenir des informations supplémentaires auprès des autorités locales de la ville.

Importateur : DENVER ELECTRONICS A/S Stavneagervej 22 DK-8250 Egaa Danemark [www.facebook.com/denverelectronics](http://www.facebook.com/denverelectronics)